# **República Argentina - Poder Ejecutivo Nacional** 2018 - Año del Centenario de la Reforma Universitaria

**Disposición**

**Número:** 

CIUDAD DE BUENOS AIRES DI-2018-4213-APN-ANMAT#MS<br>CIUDAD DE BUENOS AIRES<br>Viernes 27 de Abril de 2018

**Referencia:** 1-47-3110-6875-17-6

VISTO el Expediente Nº 1-47-3110-6875-17-6 del Registro de esta Administración Nacional de Medicamentos, Alimentos y Tecnología Médica (ANMAT), y

CONSIDERANDO:

Que por las presentes actuaciones AGFA HEALTHCARE ARGENTINA S.A. solicita se autorice la inscripción en el Registro Productores y Productos de Tecnología Médica (RPPTM) de esta Administración Nacional, de un nuevo producto médico.

Que las actividades de elaboración y comercialización de productos médicos se encuentran contempladas por la Ley 16463, el Decreto 9763/64, y MERCOSUR/GMC/RES. Nº 40/00, incorporada al ordenamiento jurídico nacional por Disposición ANMAT Nº 2318/02 (TO 2004), y normas complementarias.

Que consta la evaluación técnica producida por la Dirección Nacional de Productos Médicos, en la que informa que el producto estudiado reúne los requisitos técnicos que contempla la norma legal vigente, y que los establecimientos declarados demuestran aptitud para la elaboración y el control de calidad del producto cuya inscripción en el Registro se solicita.

Que corresponde autorizar la inscripción en el RPPTM del producto médico objeto de la solicitud

 Que se actúa en virtud de las facultades conferidas por el Decreto N° 1490/92 y Decreto N° 101 del 16 de diciembre de 2015.

Por ello;

#### EL ADMINISTRADOR NACIONAL DE LA ADMINISTRACIÓN NACIONAL DE

# MEDICAMENTOS, ALIMENTOS Y TECNOLOGÍA MÉDICA

#### DISPONE:

ARTÍCULO 1º.- Autorízase la inscripción en el Registro Nacional de Productores y Productos de Tecnología Médica (RPPTM) de la Administración Nacional de Medicamentos, Alimentos y Tecnología Médica (ANMAT) del producto médico marca AGFA, nombre descriptivo Sistema Radiográfico y nombre técnico Sistemas Radiográficos de acuerdo con lo solicitado por AGFA HEALTHCARE ARGENTINA S.A., con los Datos Identificatorios Característicos que figuran como Anexo en el Certificado de Autorización e Inscripción en el RPPTM, de la presente Disposición y que forma parte integrante de la misma.

ARTÍCULO 2º.- Autorízanse los textos de los proyectos de rótulo/s y de instrucciones de uso que obran en documento N° IF-2018-10341958-APN-DNPM#ANMAT.

ARTÍCULO 3º.- En los rótulos e instrucciones de uso autorizados deberá figurar la leyenda: Autorizado por la ANMAT PM-1689-85, con exclusión de toda otra leyenda no contemplada en la normativa vigente.

ARTÍCULO 4º.- Extiéndase el Certificado de Autorización e Inscripción en el RPPTM con los datos característicos mencionados en esta disposición.

 ARTICULO 5º.- La vigencia del Certificado de Autorización será de cinco (5) años, a partir de la presente disposición.

ARTÍCULO 6°.- Regístrese. Inscríbase en el Registro Nacional de Productores y Productos de Tecnología Médica al nuevo producto. Por el Departamento de Mesa de Entrada, notifíquese al interesado, haciéndole entrega de la presente Disposición, conjuntamente con rótulos e instrucciones de uso y el Certificado mencionado en el artículo 4°. Gírese a la Dirección de Gestión de Información Técnica a los fines de confeccionar el legajo correspondiente. Cumplido, archívese.

#### DATOS IDENTIFICATORIOS CARACTERISTICOS

#### Nombre descriptivo: Sistema Radiográfico

Código de identificación y nombre técnico UMDNS: 18-429- Sistemas Radiográficos

Marca(s) de (los) producto(s) médico(s): AGFA

#### **Clase de Riesgo: III**

Indicación/es Autorizad/as: El uso previsto por AGFA para los sistemas DR, un sistema integrado de generación de imágenes de rayos X utilizado por médicos, radiográfos y radiológos en hospitales, clínicas y consultorios para crear, procesar y visualizar imágenes radiográficas estáticas del esqueleto (incluído el cráneo, la columna vertebral y las extremidades), el tórax, el abdomen y otras partes del cuerpo de pacientes adultos, pediatria o neonatologia, se pueden ejecutar aplicaciones con el paciente sentado, de pie o acostado. Este sistema no ha sido diseñado para aplicaciones de mamografia.

Modelo/s: DR 100e

Condición de uso: Venta exclusiva a profesionales e instituciones sanitarias

Vida útil: 7 años

Nombre del Fabricante: 1- AGFA HEALTHCARE N.V.

Dirección: SEPTESTRAAT 27, 2640 MORTSEL, BELGICA

2- TECHNIX SPA

Dirección: VIA E. FERMI 45, 24050 GRASSOBBIO (Bg) ITALIA

Expediente Nº 1-47-3110-6875-17-6

Roberto Luis Lede SubAdministrador Administración Nacional de Medicamentos, Alimentos y Tecnología Médica

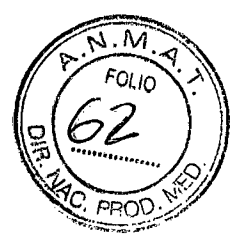

**AGFA HealthCare Argentina S.A.** 

Ventas y Administración Venezuela 4267 (C1211ABE) Ciudad Autónoma de Buenos Aires Tel: 4958-9300 (líneas rotativas)

# **PROYECTO DE ROTULO**

**Fabricate** Agfa HealthCare N.V., Septestraat 27, 2640 Mortsel, Belgica Technix SPA Via E. Fermi 45, 24050 Grassobbio (Bg) Italia **Importado por:**  Agfa HealthCare Argentina S.A. Venezuela 4269 CA.B.A. **Producto:**  Sistema Radiografico **Modelo:** DR 100e **Instrucciones de Uso:** Manual de Uso acompaña a los productos **Condiciones de Uso Autorizada por ANMAT:** "Venta Exclusiva a Profesionales e instituciones sanitarias" **Serie:** la que corresponda Lote: el que corresponda **Fecha de fabricación:** la que corresponda **Director Técnico:** Lic. Osvaldo Oliva MN 46

**Venta Autorizada por A.N.M.A.T.** PM N° 1689-85

MABIA DANIELA PROSPERI SANTOS **Apoderada** 

lonsa

**AGFA Health Care S.A.** Directora Técnica M.N. 11276 IF-2018-10341958-APN-DNPM#ANMAT

**AGFA HealthCare Argentina S-A** 

Ventas y Administración<br>Ventas y Administración<br>Venezuela 4267 (C1211ABE) Ciudad Autónoma de Buenos Aires Tel: 4958-9300 (líneas rotativas)

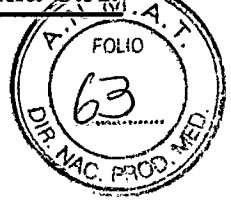

# **PROYECTO DE INSTRUCCIONES DE USO**

**Fabricate** Agfa HealthCare NY., Septestraat 27, 2640 Mortsel, Belgica Technix SPA Via E. Fermi 45, 24050 Grassobbio (Bg) Italia **Importado por:**  Agfa HealthCare Argentina S.A. Venezuela 4269 CA.B.A. **Producto:**  Sistema Radiografico **Modelo:** DR 100e **Instrucciones de Uso:** Manual de Uso acompaña a los productos **Condiciones de Uso Autorizada por ANMAT:** "Venta Exclusiva a Profesionales e instituciones sanitarias" **Serie:** la que corresponda **Lote:** el que corresponda **Fecha de fabricación:** la que corresponda **Director Técnico:** Lic. Osvaldo Oliva MN 46 **Venta Autorizada por A.N.M.A.T.** PM N° 1689-85

#### **Ámbito**

En este Manual de uso se describen las características de las soluciones DR, sistemas integrados de rayos X para radiografía digital, destinados a la ayuda al diagnóstico en salas de urgencias y radiografía general. Se explica el funcionamiento conjunto de los distintos productos de los sistemas DR

#### **Advertencias, precauciones, instrucciones y notas**

En los siguientes iconos ejemplos se muestra cómo aparecerán las advertencias, las precauciones, las instrucciones y las notas en esta documentación para el usuario. El texto explica su uso previsto.

La finalidad de los iconos de seguridad es indicar a simple vista el tipo de precaución, advertencia o peligro.

**: Las advertencias son instrucciones**  cuyo incumplimiento puede acarrear lesiones graves o incluso la muerte a un

MARIA DANIELA PROSPERI SANTOS Apoderada

Ņ əļ  $\frac{1}{15}$ -2018 -10341958-14 M.N. 11276 **M#ANMAT** 

página 2 de 13

**AGFA HealthCare Argentina Sza** 

Ventas y Administración en el estado en el estado en el estado en el estado en el estado en el estado en el est<br>Transferèncias en el estado en el estado en el estado en el estado en el estado en el estado en el estado en e Venezuela 4267 (C1211ABE) Ciudad Autónoma de Buenos Aires Tel: 4958-9300 (líneas rotativas)

usuario, técnico, paciente o a cualquier otra persona. Asimismo, dich **incumplimiento puede dar lugar a un tratamiento incorrecto.** 

Atención: Las precauciones son instrucciones cuyo incumplimiento puede dar lugar a daños en los equipos descritos en este manual y en cualesquiera otros bienes y equipos, o bien contaminación medioambiental.

Instrucción: Este signo suele utilizarse en combinación con el signo de advertencia cuando se proporciona una instrucción específica. Si se sigue exactamente, debería evitar el riesgo al que alude la advertencia.

Nota: Las notas incluyen consejos y destacan aspectos especiales. Las notas no deben interpretarse como instrucciones

**DR** 

El dispositivo DR es un sistema de rayos X **DR** (Direct Radiography, radiografía directa) que se puede combinar con componentes de un sistema de rayos X CR.

El sistema DR completo consta de los siguientes

componentes:

Suspensión en el techo con tubo de rayos X y colimador automático con DAP (medidor del producto dosis-área).

- Dispositivo RAD Table DR con Bucky DR.
- Dispositivo RADWall Stand DR con Bucky DR (detector DR 4343R integrado).
- GEN IT: generador con consola
- Estación de trabajo NX

#### **Integración**

La estación de trabajo NX integrada controla todas las acciones de la sala e induce el flujo de trabajo. La integración entre la estación de trabajo NX y la consola del generador GEN IT se establece mediante el software de interfaz del dispositivo de rayos X.

rayos X CR y del sistema de rayos X DR, pero no se pueden utilizar chasis en los dispositivos Table o Wall*Stand con unidad`*Bucky DR. Se admiten combinaciones de componentes del sistema de

MARIA DANIELA PROSPERI SANTOS Apoderada

A 88989999-1212 BAH  $IF-2018-103$ 

página 3 de 13

**AGFA HealthCare Argentina** 

Ventas y Administración Venezuela 4267 (C1211ABE) Ciudad Autónoma de Buenos Aires Tel: 4958-9300 (líneas rotativas)

#### **Uso previsto del dispositivo DR**

 $\Box$  La solución DR es un sistema integrado de generación de imágenes de rayos X utilizado por médicos, radiógrafos y radiólogos en hospitales, clínicas y consultorios para crear, procesar y visualizar imágenes radiográficas estáticas del esqueleto (incluido el cráneo, la columna vertebral y las extremidades), el tórax, el abdomen y otras partes del cuerpo de pacientes adultos, de pediatría o de neonatología.

 $\Box$  Se pueden ejecutar aplicaciones con el paciente sentado, de pie o tumbado.

El dispositivo DR combina detectores de CR y DR para generar imágenes orientadas al diagnóstico.

 $\Box$  Este dispositivo NO ha sido diseñado para aplicaciones de mamografía.

Las configuraciones principales se describen en "Configuración".

Accesorios disponibles:

- LI Accesorios de RAD Wall Stand DR
- Rejilla PB 15/80 Fo = 150 cm
- Rejilla PB 15/80 Fo = 180 cm

El Accesorios de RAD Wall Stand CR

- Rejilla PB 13/70 Fo = 150 cm
- Rejilla PB 13/70 Fo = 180 cm

[1 Accesorios de RAD Table

- Cinturón de compresión para el paciente
- Pedal conmutador para liberación del freno
- Pedal conmutador para la altura de la mesa
- Interruptor manual
- Soporte para chasis con dispositivo de sujeción
- Soporte para chasis sin dispositivo de sujeción

[1 Accesorio del colimador en el dispositivo DR

- DAP (producto del área de dosis) (para colimador automático)
- Soporte del filtro
- Filtros de compensación

correctamente y puede haber causado o contribuido a causar una lesión grave a un paciente, deberá notificarsę inmediatamente esta circunstancia a Agfa por teléfono, fax o correo postal a la siguiedte direçción: Soporte técnico de Agfa: las direcciones y los Cualquier profesional sanitario (cliente o usuario) que tenga alguna reclamación o queja por la calidad, durabilidad, fiabilidad, seguridad, eficacia o rendimiento de este producto debe comunicárselo a Agfa. Si el dispositivo no funciona

MARIA DANIELA PROSPERI SANTOS Apoderada

IF-2018-103 página 4 de 13

AGFA HealthCare Argentina SA

Ventas y Administración Venezuela 4267 (C1211ABE) Ciudad Autónoma de Buenos Aires , Tel: 4958-9300 (líneas rotativas)

números de teléfono locales de asistencia técnica figuran en www.agfa.com Septestraat 27, 2640 Mortsel, Bélgica, Agfa - Fax +32 3 444 7094.

#### **Mensajes**

En determinadas condiciones, NX mostrará un cuadro de diálogo con un mensaje en el centro de la pantalla. Este mensaje indicará que se ha producido un problema o que no se puede llevar a cabo una acción solicitada.

El usuario debe leer detenidamente estos mensajes. Proporcionan información acerca de los pasos que se deben seguir a continuación.

Puede tratarse de una operación encaminada a solucionar el problema o la sugerencia de que se ponga en contacto con la organización de servicio de Agfa. La información detallada acerca del contenido de los mensajes figura en la documentación de servicio disponible para el personal de asistencia de Agfa.

#### **Directrices de seguridad**

ti Para obtener indicaciones generales de seguridad, consulte el Manual de uso de seguridad de sistemas AGFA HealthCare.

□ Para obtener indicaciones de seguridad del sistema de rayos X, consulte el Manual de uso del sistema de rayos X.

 $\Box$  Para obtener indicaciones acerca de la seguridad del producto, consulte los manuales de uso que se enumeran en "Documentación del sistema".

**ADVERTENCIA: Este sistema sólo debe ser utilizado por personal autorizado que cuente con la debida cualificación. En este contexto, la cualificación hace referencia a aquellas personas legalmente autorizadas a manejar este equipo en la jurisdicción en la que se esté utilizando; autorizadas son aquellas personas designadas como tales por los responsables que controlan el uso del equipo. Deben utilizarse exhaustivamente las funciones, los dispositivos, los sistemas, los procedimientos y los accesorios destinados a la seguridad.** 

Atención: Una temperatura ambiente excesiva puede afectar al rendimiento de los detectores DR y provocar daños permanentes en el equipo.

Si las condiciones ambientales se sitúan fuera de los límites comprendidos entre 10 y 35 °C de temperatura y entré el 30 y el 75 % de humedad relativa, no utilice el sistema

MARIA DANIELA PROSPERT SANTOS Apoderada

IF-2018-1034 página 5 de 13

**AGFA HealthCare Arg** 

Ventas y Administración Venezuela 4267 (C1211ABE) Ciudad Autónoma de Buenos Aires Tel: 4958-9300 (líneas rotativas)

o hágalo con aire acondicionado según corresponda. El incumplimiento de esas condiciones de funcionamiento anulará la garantía.

Atención: Para evitar que se pierdan imágenes debido a una interrupción del suministro de energía, la estación de trabajo y el dispositivo digitalizador deben estar conectados a un sistema de alimentación ininterrumpida (SAI), también denominado UPS, o a un generador de reserva de la institución.

Atención: Instale el sistema CR/DR a una distancia (de seguridad) mínima de 2 m de los componentes del sistema de rayos X o procure la separación de ambos sistemas mediante una pared o una ventana.

#### **Comprobaciones diarias antes del examen**

Limpie la plataforma de la mesa del paciente.

Revise todos los elementos operativos, movimientos del sistema, pantallas y luces de aviso.

En concreto, pruebe el funcionamiento del botón de desconexión de emergencia del sistema y el botón rojo de parada de emergencia.

Monte los dispositivos requeridos para sujetar e inmovilizar al paciente correctamente en la unidad (por ejemplo, asideros).

Use los accesorios de protección contra radiaciones requeridos para examinar de cerca al paciente.

Efectúe una comprobación funcional del movimiento de la plataforma de la mesa del paciente.

#### **Limpieza del sistema**

Desconecte correctamente el sistema antes de limpiarlo.

Es preciso impedir que la humedad penetre en el sistema. Consulte también los módulos correspondientes de la documentación para el usuario de los sistemas DX-D 500.

#### **Desinfección del sistema**

Desconecte el sistema antes de limpiarlo.

Sólo pueden usarse los métodos de desinfección que cumplan las normas y directrices aplicables, así como las normas sobre protección contra explosiones.

**Botón de parada de emergéncia** IF-2018-1034195 **SANIOS** MARIA DANIELA PROSPERT Apoderada página 6 de 13

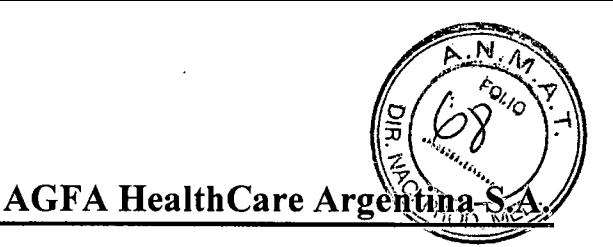

Ventas y Administración Venezuela 4267 (C1211ABE) Ciudad Autónoma de Buenos Aires Tel: 4958-9300 (líneas rotativas)

Si un problema de funcionamiento del sistema causa una situación de emergencia que afecte al paciente, al personal encargado del funcionamiento o a cualquier componente del sistema de rayos X, active la parada de emergencia del sistema de rayos X en cuestión. Se detendrán todos los movimientos del sistema que origine un motor.

Para obtener información detallada acerca del botón o interruptor de emergencia, consulte:

Las instrucciones de seguridad de uso del sistema de rayos X.

Las instrucciones de funcionamiento del sistema de rayos X en cuestión; p. ej., (Manual de uso de RAD Table).

#### **Botón de desconexión de emergencia**

Utilice el botón de desconexión de emergencia si una situación de peligro no puede corregirse pulsando el botón de parada de emergencia.

#### **Sistema de rayos X**

**El** sistema de rayos X incluye los siguientes componentes de hardware de modalidad **estándar,** que se encuentran en la sala de exámenes (sala de rayos X):

- Soporte mural
- Mesa radiográfica
- Suspensión en el techo con tubo de rayos X y colimador
- Generador

#### **Soporte mural**

El dispositivo de soporte mural (Wall Stand) contiene una unidad Bucky de catapulta o DR que puede:

- subirse o bajarse hasta la posición de trabajo deseada mediante el freno.
- inclinarse continuamente desde la posición 0°/vertical a la posición +90°/ horizontal, en pasos de 15°, o hasta -20° en dirección opuesta.)

IF-2018-10341958 ROSPERTSANIOS Apoderada página 7 de 13

**o AGFA HealthCare Arge fiña S.A.** 

Ventas y Administración Venezuela 4267 (C1211ABE) Ciudad Autónoma de Buenos Aires Tel: 4958-9300 (líneas rotativas)

El soporte mural se utiliza para exposiciones con el paciente de pie o sentado. Por ejemplo, exposiciones de las regiones abdominal, pélvica, craneal y vertebral, así como radiografías de las extremidades. Como opción, el dispositivo Bucky de catapulta del soporte mural RAD Wall Stand CR puede solicitarse en una versión para usuarios zurdos, con el mango del freno montado en el lado izquierdo, o en una versión para usuarios diestros, con el mango del freno montado en el lado derecho de la unidad.

#### **Mesa radiográfica**

Desplazando la plataforma de la mesa y moviendo el soporte de techo 3D y el Bucky, es posible examinar en la mesa radiográfica pacientes de hasta 190 cm de estatura de la cabeza a los pies sin tener que cambiar de posición.

Las exposiciones de rayos X en la región del cráneo, la columna vertebral (esqueleto), tórax, pulmones y abdomen, así como de las extremidades, pueden realizarse con el paciente en posición acostada o sentada en una mesa radiográfica. Además, se pueden realizar exposiciones libres sobre la mesa exposiciones en la cabecera del paciente, así como exposiciones en el carro de la estación de emergencia.

#### **Soporte de techo 3D con panel de control, unidad de tubo generador de rayos X y colimador**

Se suministra un sistema radiográfico con soporte de techo tridimensional de alta tecnología para la práctica médica y hospitalaria con el soporte mural y la mesa radiográfica. La unidad de rayos X es una estación de trabajo universal con un dispositivo motorizado para el ajuste de la altura de la mesa para todas las exposiciones de rayos X de proyección o detectores de radiografía informatizada (CR) para la radiografía digital por luminiscencia. El equipo cuenta con rejillas de radiación dispersa extraíbles, para exámenes de niños que presentan requisitos especiales respecto a la protección contra la radiación y filtración adicional.

El soporte de techo 3D con panel de control, unidad de tubo generador de rayos X y colimador está disponible en las siguientes configuraciones de sistema:

Versión automática del sistema que permite la colimación automática con formato ACSS.

#### **Control táctil GEN IT**

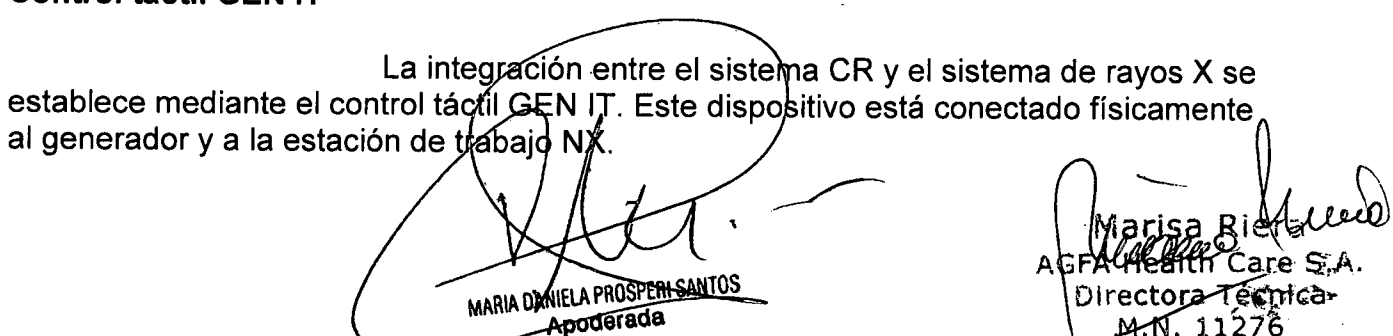

página 8 de 13

**AGFA HealthCare Argentin** 

Ventas y Administración Venezuela 4267 (C1211ABE) Ciudad Autónoma de Buenos Aires Tel: 4958-9300 (líneas rotativas)

NX y GEN IT se establecen según una configuración de maestro/esclavo. Esto permite al operador ajustar algunos de los parámetros de exposición en la pantalla táctil de GEN IT antes de la exposición. Los cambios realizados en el control táctil GEN IT (p. ej., el valor de kV) se devuelven a la ventana de examen de NX, pero los valores cambiados no se almacenan en la herramienta de configuración de NX. La exposición se realiza a través del botón de emisión integrado en la consola de control o del interruptor de emisión con cable espiral.

#### **Estación de trabajo NX**

NX es una estación de trabajo de CR/DR (radiografía informatizada/ radiografía directa) para la adquisición, la identificación, el procesamiento y la transmisión de imágenes digitales.

NX se utiliza para vincular datos de pacientes y de estudios con imágenes digitales, para preparar esas imágenes con fines de diagnóstico, para enviarlas a una impresora, un archivo de almacenamiento o una estación de diagnóstico, o bien para grabarlas en CD. Los datos relacionados con los estudios y los pacientes se recuperan de un RIS o se introducen manualmente.

Los datos de estudio y de paciente se pueden editar.

NX intercambia parámetros de exposición de rayos X con el control táctil GEN IT.

# **Parámetros de exposición de rayos X**

Los parámetros de exposición de rayos X y el valor del producto dosis-área (DAP) se pueden configurar de modo que se

muestren en el panel de datos de imagen de NX,

- se impriman en el cuadro de texto de película,
- se transmitan al archivo de almacenamiento,

se transmitan al RIS a través de MPPS (Modality Performed Procedure Step, paso de procedimiento ejecutado por modalidad).

En el panel de datos de imagen de NX se muestran los parámetros de exposición de rayos X y el valor del producto dosis-área (DAP) de las distintas subexposiciones. Sólo se transmite al archivo de almacenamiento el valor acumulado del producto dosis-área (DAP).

**Inicio de DR:** 

MARIA DANIELA PROSPERI SANTOS Apoderada

8-APNEDUTERFLANNIASI, M.N. 1127 muntarika NNTAT,<br>Health<br>ectara Tecnicat IF-2018-10341958 página 9 de 13

**AGFA HealthCare Argenting** 

Ventas y Administración Venezuela 4267 (C1211ABE) Ciudad Autónoma de Buenos Aires Tel: 4958-9300 (líneas rotativas)

**1** Compruebe si el cable de alimentación del detector DR está conectado a la red eléctrica.

El detector DR debe encenderse antes de poner en marcha la estación de trabajo NX. **2** Inicie NX.

La aplicación NX está disponible en la estación de trabajo NX. Para obtener información detallada acerca del inicio de NX, consulte el Manual de uso de NX.

**3** Para encender el dispositivo digitalizador, pulse el interruptor principal.

Para obtener información más detallada, consulte el Manual de uso del digitalizador.

**4** Encienda el interruptor principal para que llegue electricidad a los siguientes sistemas de rayos X.

- El generador,
- la suspensión en el techo,
- la mesa radiográfica,
- el soporte mural (Wall Stand).

El interruptor principal se encuentra en la sala de exámenes (sala de rayos X). **5** Encienda el generador GEN **IT.** 

#### **Flujo de trabajo básico**

En esta sección se describe el flujo de trabajo que se seguirá al utilizar los dispositivos DR.

#### **Flujo de trabajo con la unidad Bucky DR**

#### **Paso 1: Recupere la información del paciente**

En la sala del operador de la estación de trabajo NX:

- Cuando llegue un nuevo paciente, defina la información del paciente para el examen.
- Inicie el examen.

#### **Paso 2: Seleccione la exposición**

En la sala del operador de la estación de trabajo NX:

Seleccione la imagen en miniatura adecuada para la exposición en el panel de vista general de imágenes de la ventana Examen. Se activa el detector DR seleccionado. En la imagen en miniatura se muestra el estado del detector DR mediante una indicación de color.

Rojo (parpadeante): inicio

Verde (constante): unidad lista para la exposición

Los parámetros predeterminados de exposición de rayos X para la exposición seleccionada se envían a la modalidad. Se aplica la configuración determinada del colimador para la exposición seleccionada.

**Paso 3: Prepare la exposición** En la oloque al paciente: sala de exámenes Q Marisa, <sup>R</sup> IF-2018-1034195  $4$  pages state as  $\alpha$ . Directora-Tecnica **ANIELA PROSPERI SANTOS**  M.N. 11276 **Apoderada**  página 10 de 13

Ventas y Administración Venezuela 4267 (C1211ABE) Ciudad Autónoma de Buenos Aires Tel: 4958-9300 (líneas rotativas)

Sitúe al paciente en el dispositivo RAD Table DR o delante del dispositivo RADWall Stand DR. En la sala de exámenes, coloque el soporte del techo tomando como referencia el dispositivo RAD Table DR o RADWall Stand DR:

Sitúe el tubo de rayos X con respecto a la unidad Bucky DR y el paciente.

Ajuste la distancia entre la unidad Bucky DR y el tubo de rayos X.

Adapte la colimación si es necesario.

#### **Paso 4: Compruebe los parámetros de exposición**

En la sala del operador, en el control táctil GEN IT:

Compruebe si los parámetros de exposición que se muestran en la consola táctil son adecuados para la exposición.

Si se precisan otros valores de exposición distintos de los definidos en el examen de NX, se puede utilizar el control táctil GEN IT para sobrescribir los parámetros de exposición definidos de forma predeterminada.

#### **Paso 5: Ejecute la exposición**

En la sala del operador, en el control táctil GEN IT:

Pulse el botón o interruptor de emisión para ejecutar la exposición.

La exposición se envía a la estación de trabajo NX.

En la sala del operador de la estación de trabajo NX:

Durante la adquisición, el indicador de estado en miniatura parpadea con luz verde.

La imagen se adquiere a través del detector DR y se muestra en miniatura.

Si se aplica colimación, la imagen se recorta automáticamente en los

bordes de colimación.

Los parámetros reales de exposición de rayos X se devuelven del control táctil GEN IT a la estación de trabajo NX y se muestran en el panel de datos de imagen.

# **Paso 6: Realice el control de calidad**

En la sala del operador de la estación de trabajo NX:

Seleccione la imagen en la que debe llevarse a cabo el control de calidad.

Prepare la imagen para el diagnóstico mediante anotaciones o marcadores de izquierda/derecha, por ejemplo.

· Si la imagen es correcta, envíela a una impresora o a un dispositivo PACS

1 ∩ MARIA DANTELA PROSPERI SANTOS **Apoderada** 

.A. Betora Técnica M.N. 11276 IF-2018-10341

**AGFA HealthCare Argentina** 

Ventas y Administración Venezuela 4267 (C1211ABE) Ciudad Autónoma de Buenos Aires Tel: 4958-9300 (líneas rotativas)

## **Detención de DR:**

**1** Detenga NX. NX se puede detener de dos maneras: cerrando la sesión de Windows o sin cerrarla.

**2** Para apagar el dispositivo digitalizador, pulse el interruptor principal.

**3** Apague el generador GEN IT.

**4** Apague el interruptor principal para desconectar los siguientes componentes del sistema de rayos X.

• generador,

suspensión en el techo,

dispositivo RAD Table,

dispositivo RAD Wall Stand.

El interruptor principal se encuentra en la sala de exámenes (sala de rayos X).

#### **El detector DR supera la temperatura operativa máxima Es preciso volver a calibrar el detector DR**

Detalles Se muestra un mensaje en el sistema NX que indica que el panel DR supera la temperatura de funcionamiento máxima.

Causa Debido a la temperatura ambiente y al número de imágenes adquiridas, la temperatura interna del detector DR puede aumentar demasiado. Solución en breve

**1** Apague el detector DR.

**2** Deje el panel apagado durante una hora, como mínimo.

**3** Detenga la estación de trabajo NX.

**4** Encienda el detector DR.

**5** Inicie la estación de trabajo NX.

#### **DR Datos técnicos**

El fabricante, informa que el respecto del tipo de radiación, es radiación X, y los rangos de parámetros radiográficos son:

mA +, Desde 10mA a 800mA a traves de las siguientes estaciones 10,12,5, 16, 20, 25, 32, 40, 50, 64, 80, 100, 125, 160, 200, 250,320, 400, 500, 640 y 800 dependiendo del modelo de generador.

mAs producto de mA x valores de tiempo desde 0,1mAs a 500mAs. ms de 1 a 10000 milisegundos a través de las siguientes estaciones 1, 2, 3, 4, 5, 6, 8, 10, 12, 16, 20, 25, 32, 40, 50, 64 80, 100, 125, 160, 200, 250, 320, 400, 500, 640, 800, 1000, 1250, 1600, 2000, 2500, 3200, 4000, 5000, 6400, 8000 y10000.

AEC mAs: de 0,1mAs a 500mAs de tiempo de exposición: tiempo de irradiación nominal mas corto igual 1 ÑS.

 $11$ MARIA DANIELA PROSPEN SANTOS Apoderade

re S.A.  $5$  $\rho$ Técnica M.N. 11276 IF-2018-10341958-AI

**AGFA HealthCare Argentina** 

Ventas y Administración Venezuela 4267 (C1211ABE) Ciudad Autónoma de Buenos Aires Tel: 4958-9300 (líneas rotativas)

**Condiciones ambientales (durante el almacenamiento y el transporte)**  Temperatura (ambiente) entre -20 y 70 °C Humedad (sin condensación) entre el 10% y el 90% de humedad relativa

Presión atmosférica entre 50 y 106 kPa

# **Condiciones ambientales (en funcionamiento normal)**

Temperatura (ambiente) entre 15 y 30 °C Humedad (sin condensación) entre el 30% y el 70% de humedad relativa Presión atmosférica entre 70 y 106 kPa

MARIA DANIELA PROSPERI SANTOS **poderada** 

 $M$  pets.a. reetóra Técnica M.N. 11276 IF-2018-1034195

página 13 de 13

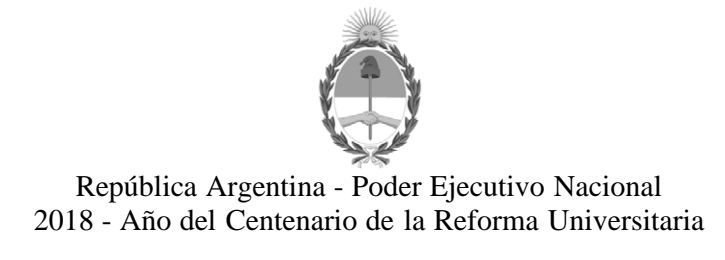

#### **Hoja Adicional de Firmas Anexo**

**Número:** 

DI-2018-4213-APN-ANMAT#MS<br>CIUDAD DE BUENOS AIRES<br>Viernes 27 de Abril de 2018

**Referencia:** 1-47-3110-6875-17-6

El documento fue importado por el sistema GEDO con un total de 13 pagina/s.

Roberto Luis Lede SubAdministrador Administración Nacional de Medicamentos, Alimentos y Tecnología Médica

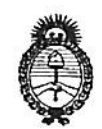

Ministerio de Salud Secretaría de Políticas, Reaulación e Institutos  $A.M.M.A.T$ 

#### CERTIFICADO DE AUTORIZACIÓN E INSCRIPCIÓN

Expediente Nº: 1-47-3110-6875-17-6

La Administración Nacional de Medicamentos, Alimentos y Tecnología Médica (ANMAT) certifica que de acuerdo con lo solicitado por AGFA HEALTHCARE ARGENTINA S.A., se autoriza la inscripción en el Registro Nacional de Productores y Productos de Tecnología Médica (RPPTM), de un nuevo producto con los siguientes datos identificatorios característicos:

Nombre descriptivo: Sistema Radiográfico

Código de identificación y nombre técnico UMDNS: 18-429- Sistemas Radiográficos

Marca(s) de (los) producto(s) médico(s): AGFA

Clase de Riesgo: III

Indicación/es Autorizad/as: El uso previsto por AGFA para los sistemas DR, un sistema integrado de generación de imágenes de rayos X utilizado por médicos, radiográfos y radiológos en hospitales, clínicas y consultorios para crear, procesar y visualizar imágenes radiográficas estáticas del esqueleto (incluído el cráneo, la columna vertebral y las extremidades), el tórax, el abdomen y otras partes del cuerpo de pacientes adultos, pediatria o neonatologia, se pueden ejecutar aplicaciones con el paciente sentado, de pie o acostado. Este sistema no ha sido diseñado para aplicaciones de mamografia.

Modelo/s: DR 100e

Condición de uso: Venta exclusiva a profesionales e instituciones sanitarias

Vida útil: 7 años

Nombre del Fabricante: 1- AGFA HEALTHCARE N.V.

Dirección: SEPTESTRAAT 27, 2640 MORTSEL, BELGICA

2- TECHNIX SPA

Dirección: VIA E. FERMI 45, 24050 GRASSOBBIO (Bg) ITALIA

Se extiende el presente Certificado de Autorización e Inscripción del PM-

1689-85 con una vigencia de cinco (5) años, a partir de la fecha de la Disposición autorizante.

Expediente Nº 1-47-3110-6875-17-6

DISPOSICIÓN Nº UU4210

**Q**+7 ABR 2018

Dr. ROBERTO Subadministrador Nacio 4.N.M.A.T